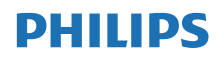

Internetové rádio

TAPR802

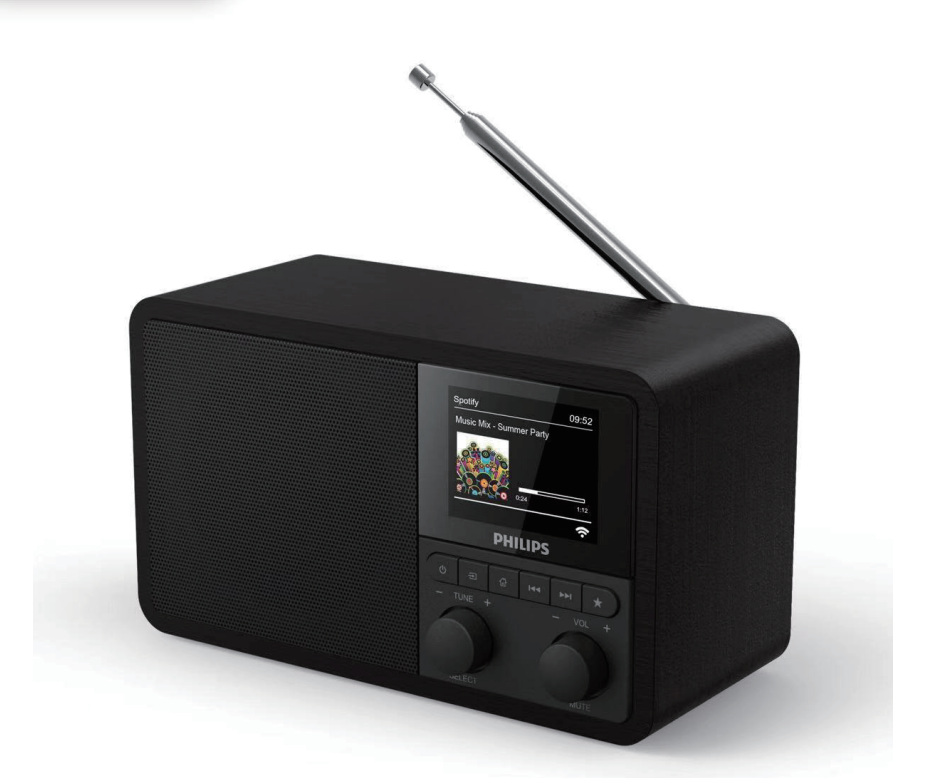

# Uživatelská příručka

Svůj produkt si můžete zaregistrovat a využívat podporu k němu na adrese [www.philips.com/support](http://www.philips.com/support)

## Obsah

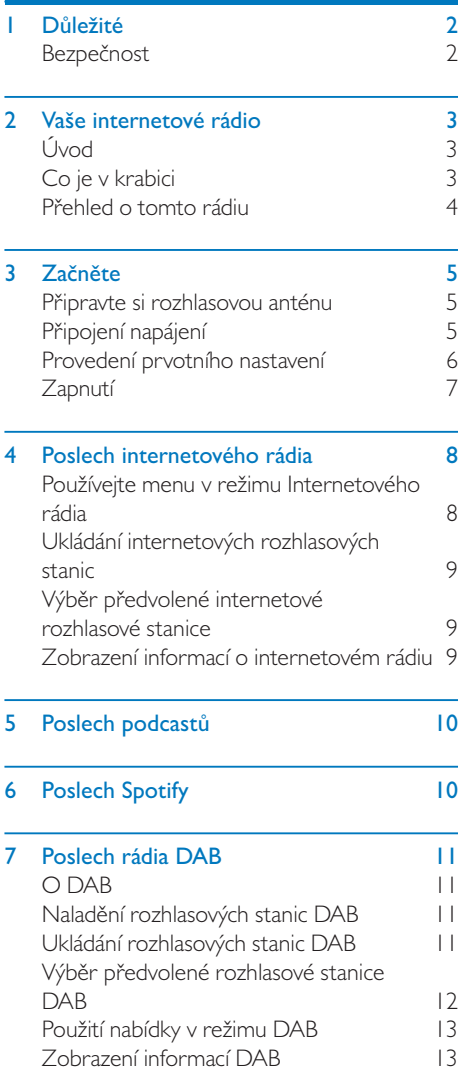

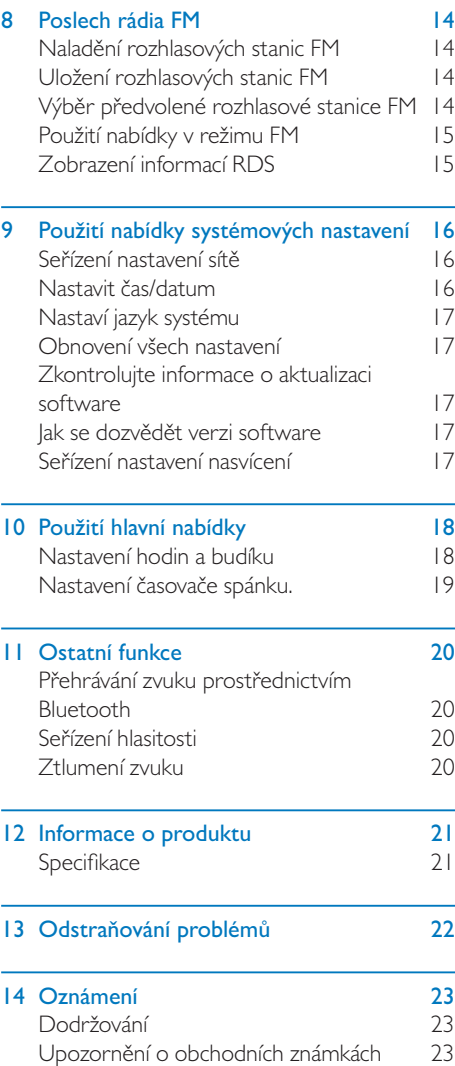

## <span id="page-3-0"></span>**Důležité**

## Bezpečnost

#### Varování

- • Nikdy z tohoto internetového rádia nesundávejte kryt.
- Žádnou část tohoto internetového rádia nikdy nepromazávejte.
- Nikdy toto internetové rádio neumísťujte na jiná elektrická zařízení.
- Nevystavujte toto internetové rádio přímému slunci, otevřeným plamenům ani horku.
- Zajistěte, abyste vždy měli snadný přístup k napájecí šňůře, zásuvce nebo adaptéru, abyste mohli toto internetové rádio odpojit od zdroje napájení.
- Přečtěte si následující návod a postupujte podle něj.
- Zajistěte, aby kolem produktu byl dostatek volného místa k větrání.
- Veškerý servis svěřte kvalifikovanému servisnímu personálu. Jestliže bylo internetové rádio jakkoli poškozeno, jako například když byla poškozena přívodní šňůra, bylo polito kapalinou, nebo do něj vnikl nějaký předmět, jestliže bylo vystaveno dešti nebo vlhkosti, nefunguje normálně, nebo jestliže bylo upuštěno, je potřeba servis.
- Používejte jen nástavce/příslušenství uvedené výrobcem.
- Používejte jen napájecí příslušenství uvedené v uživatelské příručce.
- Za bouřky a při dlouhodobém nepoužívání tento produkt odpojte od přívodu energie.
- Tento produkt nesmíte vystavit odkapávající či stříkající vodě.
- Nepokládejte na tento produkt žádné zdroje nebezpečí (jako například předměty naplněné kapalinami a zapálené svíčky).
- Kde je jako odpojovací zařízení použit Adaptér pro přímé zapojení, musí odpojovací zařízení zůstat ve stavu připravenosti k okamžitému použití.
- Tento přístroj nepoužívejte u vody.
- Instalujte v souladu s pokyny výrobce.
- Neinstalujte poblíž zdrojů tepla, jako například radiátorů, kamen či jiných přístrojů vytvářejících teplo (včetně zesilovačů).

## <span id="page-4-0"></span>2 Vaše internetové rádio

Blahopřejeme Vám k Vašemu nákupu, a vítejte u Philips! Abyste plně využili podpory, kterou Vám Philips nabízí, zaregistrujte si svůj produkt na adrese [www.philips.com/welcome.](www.philips.com/welcome)

## Úvod

S tímto přístrojem můžete:

- • poslouchat internetová rádia přes síťové připojení;
- poslouchat FM a digitální rádia protokolu Digital Audio Broadcasting (DAB);
- přehrávat zvuk ze zařízení podporujících Bluetooth. Používat svůj telefon, tablet nebo počítač jako dálkové ovládání pro Spotify.
- dozvídat se aktuální čas; a nastavit si dva budíky.

## Co je v krabici

Zkontrolujte a identifikujte obsah svého balení:

- Internetové rádio
- • Napájecí adaptér
- • Krátká uživatelská příručka
- Bezpečnostní a varovný leták

### <span id="page-5-0"></span>Přehled o tomto rádiu

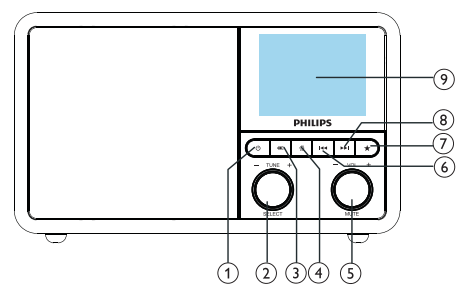

#### (1) ക

Zapněte rádio. Přepněte do pohotovostního režimu.

#### (2) Ö Knoflík SELECT ("VÝBĚR")

- Pootočením ve směru nebo proti směru hodinových ručiček můžete ladit rozhlasové stanice.
- Pootočením ve směru nebo proti směru hodinových ručiček můžete procházet seznamem nabídek.
- • Stiskem můžete potvrdit výběr.
- Stiskem a podržením můžete automaticky skenovat všechny stanice v režimu FM tuneru.

#### $(3)$   $\equiv$  SOURCE (,,ZDROI")

Vyberte zdroj: Bluetooth, internetové rádio, Podcast, Spotify, rádio DAB nebo rádio FM.

#### $\overline{A}$  MENU ("NABÍDKA")

- V pracovním režimu vstupte do horní nabídky.
- Stisknutím a podržením můžete tyto informace zobrazit v režimu FM/DAB.

#### $(5)$   $\bullet$  Knoflík VOL ("HLASITOST") / MUTE ("ZTLUMENÍ")

- Pootočením můžete nastavovat hlasitost
- Stiskem můžete ztlumit nebo obnovit zvuk.

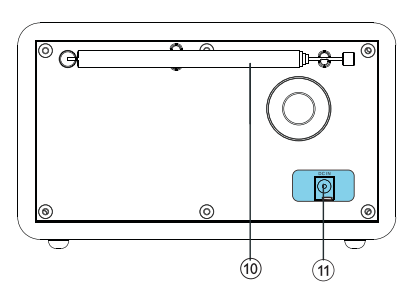

#### **(6) I-4 PREVIOUS ("PŘEDCHOZÍ")**

- V režimu Bluetooth: Stiskem můžete přeskočit na předchozí stopu.
- • V režimuTuneru: Stiskem můžete přeskočit na předchozí nastavenou stanici.
- V režimu Tuneru: Stiskem a podržením můžete postupně snižovat frekvenci, dokud nenaladíte požadovanou stanici.

#### $(7)$ **PRESET ("PŘEDVOLBA")**

- Ukládání rozhlasových stanic.
- Zobrazení seznamu předvolených stanic.

#### $(8)$   $\blacktriangleright$  NEXT ("DALŠÍ")

- • V režimu Bluetooth: Stiskem můžete přeskočit na další stopu.
- • V režimuTuneru: Stiskem můžete přeskočit na další nastavenou stanici.
- V režimu Tuneru: Stiskem a podržením můžete postupně zvyšovat frekvenci, dokud nenaladíte požadovanou stanici.

#### (9) DISPLAY SCREEN ("OBRAZOVKA NASTAVENÍ")

Zobrazit aktuální stav.

#### Rádiová anténa / Wi-Fi anténa

- Zlepšení příjmu rádiového signálu.
- Zlepšení příjmu signálu sítě Wi-Fi.

#### (11) DCIN ("STEINOSMĚRNÝ VSTUP")

Připojte napájecí adaptér střídavého proudu.

## <span id="page-6-0"></span>3 Začněte

Vždy postupujte podle návodu v této kapitole, a to ve správném pořadí.

## Připravte si rozhlasovou anténu

Pro lepší příjem rádia plně vysuňte a upravte polohu antény.

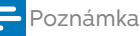

• Abyste zamezili interferenci, nastavte polohu antény pokud možno co nejdále od všech ostatních zdrojů záření.

## Připojení napájení

#### Pozor

- • Riziko poškození produktu! Ujistěte se,zda napájecí napětí odpovídá napětí vytištěnému na zadní nebo na spodní straně rádia.
- Riziko úrazu elektrickým proudem! Když budete odpojovat zástrčku ze zásuvky přívodu střídavého proudu, vždy zástrčku vytahujte ze zásuvky. Nikdy netahejte za šňůru.

1 Připojte napájecí adaptér k:

- zásuvce DC IN na zadní straně rádia, a
- zásuvce na zdi.

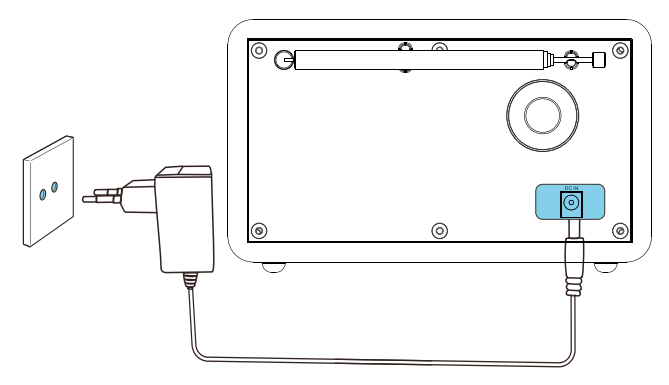

### <span id="page-7-0"></span>Provedení prvotního nastavení

Až budete rádio poprvé zapínat, zobrazí se na konfiguračním panelu [Průvodce konfigurací]. Postupem podle níže uvedených pokynů nakonfigurujte několik základních nastavení. Chcete-li poslouchat internetové rádio, musíte nejprve nastavit připojení sítěWi-Fi.Chráněná konfiguraceWi-Fi (Wi-Fi Protected Setup, WPS) je norma, kterou vytvořilaAliance proWiFi (Wi-FiAlliance) za účelem snadného založení zabezpečené bezdrátové domácí sítě. Jestliže Váš bezdrátový směrovač podporujeWPS,můžete rychle a bezpečně připojit rádio k směrovači pomocí jedné ze dvou konfiguračních metod: Tlačítková konfigurace (PBC) nebo osobní identifikační číslo (PIN). Pro ty, kdo nepodporují WPS,máte ještě jinou možnost, a sice připojit rádio k bezdrátovému směrovači.

- Poznámka
- • Než provedete připojení k síti, obeznamte se nejprve se síťovým směrovačem.
- • Zajistěte, aby byla povolena vaše domácí síťWi-Fi.
- • Pro lepší příjem signálu sítěWi-Fi plně pootočte Wi-Fi anténou a seřiďte její polohu.
- 1 Až bude zobrazen [Průvodce konfigurací], pootočte tlačítko SELECT ("VÝBĚR") tak, aby bylo vybráno **[YES] ("ANO")** a můžete začít konfigurovat. Jestliže vyberete [NO] ("NE"), budete požádáni, abyste průvodce spustili později znovu.

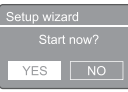

- 2 Stiskem tlačítka SELECT ("VÝBĚR") můžete potvrdit.
	- → Zobrazí se [formát 12/24 hodin]
- $3$  Pootočením tlačítka SELECT ("VÝBĚR") vyberte formát 12 nebo 24 hodin.
- 4 Stiskem tlačítka SELECT ("VÝBĚR") potvrďte volbu.
	- $\rightarrow$  Bude zobrazen seznam automatických aktualizací
- ${\bf 5}$  Opakováním kroků 3 až 4 vyberte, zda chcete synchronizovat čas s rozhlasovými stanicemi.

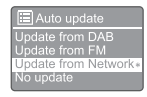

- [Aktualizace z DAB]: synchronizovat čas se stanicemi DAB.
- [Aktualizace z FM]: synchronizovat čas se stanicemi FM.
- • [Aktualizace ze sítě]: synchronizovat čas s internetovými rozhlasovými stanicemi.
- **→** lestliže bude vybráno [Aktualizace ze sítě], pak opakováním kroků 3 až 4 nastavte časovou zónu a poté opakováním kroků 3 až 4 nastavte letní čas.
- **[Žádná aktualizace]**: deaktivuje synchronizaci času.
- **→** lestliže bude vybráno **[Žádná** aktualizace], pak opakováním kroků 3 až 4 nastavte datum a čas.
- 6 Opakováním kroků 3 až 4 vyberte [ANO], aby síť zůstala připojená.
- 7 Opakováním kroků 3 až 4 vyberte oblast WLAN.
	- → Rádio začne automaticky vyhledávat bezdrátové sítě.
	- → Bude zobrazen seznam dostupných stanicWi-Fi.
- $8$  Opakováním kroků 3 až 4 vyberte svou síť Wi-Fi.
- 9 Stiskem tlačítka SELECT ("VÝBĚR") vyberte jednu možnost připojení svého bezdrátového směrovače.

#### WPS Setup

Push WPS button<br>at the other end

- <span id="page-8-0"></span>[Tlačítko]: tuto volbu vyberte tehdy, jestliže Váš bezdrátový směrovač podporuje metodu konfiguraceWPS a PBC. Budete vyzváni ke stisknutí tlačítka připojení na Vašem směrovači, a poté můžete pokračovat stiskem OK.
- **[Pin]**: tuto volbu vyberte tehdy, jestliže Váš bezdrátový směrovač podporuje WPS a metodu konfigurace PIN. Rádio vytvoří osmiciferné kódové číslo, které můžete do tohoto směrovače zadat.
- [Přeskočit WPS]: tuto volbu vyberte tehdy, jestliže Váš bezdrátový směrovač nepodporujeWPS. Budete vyzváni k zadání klíče ke své sítiWi-Fi
- $10$  Jak budete vyzváni na panelu displeje, stiskněte tlačítkoWPS nebo zadejte PIN svého bezdrátového směrovače nebo zadejte klíč pro připojení ke své síti (zobrazené možnosti závisejí na typu sítě a na použité síťové ochraně).
	- Když budete chtít při zadávání klíče k síti vybrat nějaký znak, pootočte tlačítkem SELECT ("VÝBĚR") a poté tlačítko SELECT stiskněte pro potvrzení.

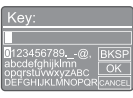

- Chcete-li to zrušit, pootočte tlačítkem SELECT ("VÝBĚR") tak, aby bylo vybráno **[CANCEL]** ("ZRUŠIT").
- Své zadání potvrdíte **("VÝBĚR")** tak, aby bylo vybráno [OK].
- Chcete-li zadané vymazat, pootočte knoflíkem SELECT tak, aby bylo vybráno [BKSP].
- Z procesu můžete odejít stiskem  $\hat{\omega}$ .
- → lestliže je založeno síťové spojení, bude zobrazeno [Připojeno]
- 11 Až se zobrazí [Průvodce konfigurací dokončen], odejděte z nastavení stiskem OK.

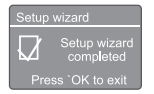

## $\overline{\mathbf{X}}$  Tip

- • U některýchWi-Fi směrovačů může být potřeba podržet tlačítkoWPS, aby byla připojena síťWi-Fi. Podrobnosti najdete v uživatelských příručkách ke konkrétním směrovačům.
- Chcete-li průvodce konfigurací spustit znovu, vyberte nabídku [Systémová nastavení] > [Průvodce konfigurací] (viz kapitola "Používání nabídky systémových nastavení").

## Zapnutí

- Stisknout **Φ**.
	- ← Rádio bude přepnuto na naposledy vybraný zdroj.

#### Přepnutí do pohotovostního režimu.

- Opět stiskněte <sup>.</sup>.
	- → Zobrazovací panel pohasne.
	- → Zobrazí se čas a datum (jsou-li nastaveny).

#### Poznámka

• Jestliže bude systém 15 minut nečinný, bude rádio automaticky přepnuto do pohotovostního režimu.

## <span id="page-9-0"></span>4 Poslech internetového rádia

Toto rádio umí přehrávat rozhlasové stanice a podcasty z celého světa prostřednictvím internetového připojení.

## Používejte menu v režimu Internetového rádia

Až bude založeno připojení k internetu, najdete v seznamu stanic zobrazený seznam stanic.Pak výběrem jedné stanice začněte vysílat.

#### Poznámka

• Zajistěte, aby byla povolenaVaše domácí síťWi-Fi.

• Pro lepší příjem signálu sítěWi-Fi pootočteWi-Fi anténou a seřiďte její polohu.

1 Opakovaným stiskem SOURCE ("ZDROJ") vyberte režim [internetové rádio].

- ← Rádio se začne připojovat k síti, ke které bylo připojeno dříve a poté se naladí na internetovou rozhlasovou stanici, kterou jste poslouchali naposledy.
- → lestliže dosud nebylo ustaveno síťové připojení, rádio začne automaticky vyhledávat bezdrátové sítě (Viz část "Začínáme" > "Provedení prvotních nastavení" nebo "Použití nabídky systémových nastavení" > "Seřízení nastavení sítě", kde se dozvíte, jak založit síťové připojení).
- 2 Stiskem @ MENU ("NABÍDKA") získáte přístup k nabídce.
- $3$  Otáčením knoflíkem SELECT ("VÝBĚR") můžete procházet volbami nabídky:

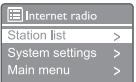

- [Seznam stanic]: naladí na jakoukoli dostupnou stanici internetového rádia.
- [Systémová nastavení]: seřízení systémových nastavení (stejná volba nabídky pro všechny pracovní režimy. Podrobnosti najdete v kapitole "**Použití** nabídky systémových nastavení").
- [Hlavní nabídka]: přístup k hlavní nabídce (stejná volba nabídky pro všechny pracovní režimy. Podrobnosti najdete v kapitole "Použití hlavní nabídky").
- 4 Chcete-li vybrat nějakou možnost, stiskněte knoflík SELECT ("VÝBĚR").
- ${\bf 5}^-$  lestliže je u jedné volby dostupná nějaká podřízená volba, opakujte kroky 3 až 4.
	- Chcete-li se vrátit na předchozí nabídku, stiskněte  $\omega$

#### [Seznam stanic]

- **[Čína]**: naladí jakoukoli dostupnou internetovou rozhlasovou stanici v Číně, jako např. populární hudbu, klasickou hudbu, podnikové zpravodajství atd.
- [Stanice]:
	- [Historie]: procházení internetových rozhlasových stanic podle historie.
	- [Vyhledávání]: vyhledávání internetových rozhlasových stanic. Chcete-li provést vyhledávání, otáčejte knoflíkem **SELECT** ("VÝBĚR") tak, abyste výběrem znaků zadali nějaké klíčové slovo a poté pokračujte stiskem tlačítka SELECT ("VÝBĚR").
	- [Místo]: procházení internetových rozhlasových stanic podle místa.
	- [Populární]: nalaďte se na nejoblíbenější stanice na internetu.
	- [Objevování]: nalaďte si seznam internetových rádií k objevování.

## <span id="page-10-0"></span>Tip

- Na www.wifiradio-frontier.com postupujte podle pokynů pro synchronizaci Vašich oblíbených stanic s ostatnímiWi-Fi rádii.
- • Zobrazený přístupový kód bude platný jen několik minut. Jestliže své rádio nezaregistrujete ve stanoveném časovém období, budete muset opakovat výše uvedené kroky, abyste získali nový přístupový kód a mohli to zkusit znovu.

## Ukládání internetových rozhlasových stanic

Poznámka

• Můžete uložit nejvýše změnu od 10 do 20 internetových rozhlasových stanic.

 $1 \vee$  režimu internetového rádia nalaďte nějakou internetovou rozhlasovou stanici.

- 2 Na dvě sekundy stiskněte a podržte  $\star$ PRESET ("PŘEDVOLBA").
	- → Zobrazí se seznam předvolených stanic.
- $3$  Otáčením knoflíku SELECT ("VÝBĚR") vyberte číslo předvolby.
- 4 Stiskem knoflíku SELECT ("VÝBĚR") potvrďte volbu.
	- → Zobrazí se [Předvolba uložena].
	- Stanice bude uložena v předem vybrané poloze.

## Výběr předvolené internetové rozhlasové stanice

V režimu internetového rádia.

- 1 Stiskněte **\* PRESET ("PŘEDVOLBA")**.
- 2 Otáčením knoflíku SELECT ("VÝBĚR") vyberte číslo.
- $3$  Stiskem knoflíku SELECT ("VÝBĚR") potvrďte volbu.

## Zobrazení informací o internetovém rádiu

Při poslechu internetového rádia můžete opakovaným stiskem a držením @ procházet následující informace (jsou-li k dispozici):

- → Iméno umělce a název skladby
- $\rightarrow$  Popis stanice
- $\rightarrow$  Žánr a místo působení stanice
- ← Kodek a vzorkovací frekvence
- Vyrovnávací paměť přehrávání
- **→** Datum

#### Poznámka

- • Jestliže během 15 sekund nebude stisknuto žádné tlačítko, nabídka bude opuštěna.
- Seznamy stanic a podnabídky se mohou čas od času změnit a na různých místech bývají různé.

## <span id="page-11-0"></span>5 Poslech podcastů

- 1 Opakovaným stiskem tlačítka **E**SOURCE ("ZDROJ") vyberte režim [Podcasty].
- 2 Stiskem @ MENU ("NABÍDKA") získáte přístup k nabídce.
- 3 Otáčením knoflíkem SELECT ("VÝBĚR") můžete procházet volbami nabídky:
- 4 Chcete-li vybrat nějakou možnost, stiskněte knoflík SELECT ("VÝBĚR").
- $5$  Jestliže je u jedné volby dostupná nějaká podřízená volba, opakujte kroky 3 až 4.
	- Chcete-li se vrátit na předchozí nabídku, stiskněte  $\mathcal{C}$ .

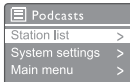

## 6 Poslech Spotify

Používejte svůj telefon, tablet nebo počítač jako dálkové ovládání pro Spotify.

Jděte na <spotify.com/connect> a dozvíte se, jak na to

Na Software Spotify se vztahují licence od třetích stran, které najdete tady:

[www.spotify.com/connect/third-party-licenses](www.spotify.com/connect/third-party-licenses.).

## <span id="page-12-0"></span>7 Poslech rádia **DAB**

## O DAB

O Digital Audio Broadcasting (DAB) Digitální rádio DAB je nový způsob vysílání rádia přes síť pozemních vysílačů-přijímačů. Posluchačům poskytuje více možností výběru a informace jsou dodávány s průzračně čirou kvalitou zvuku bez praskání.

- Tato technologie přijímajícímu zaměřit se na nejsilnější signál, jaký nalezne.
- U stanic DAB nejsou žádné frekvence, které by si bylo třeba pamatovat a přijímače se ladí názvem stanice, takže při cestách se není potřeba k něčemu vracet.

#### Co je to multiplex?

Provoz digitálního rádia spočívá v jediném bloku frekvencí zvaném multiplex. Každý multiplex funguje v rámci nějakého frekvenčního spektra, such jako například Pásmo Ill pro vysílání DAB. VYSÍLAČE DABA DLS

Každý vysílatel DAB (neboli provozovatel multiplexu) poskytuje také textové služby a zvukové datové služby. Některé programy podporují Dynamic Label Segments (DLS). To jsou data, která můžete číst jako posuvný text na Vašem rozhlasovém displeji DAB. Některé stanice vysílají nejnovější zprávy, cestování a počasí, co je nového teď a co bude další, adresy webových stránek a telefonní čísla.

Chcete-li další informace o pokrytí a službách digitálních rádií, navštivte prosím: <www.drdb.org>.

## Naladění rozhlasových stanic DAB

Když poprvé vyberete režim rádia DAB, nebo když je seznam stanic prázdný, rádio automaticky provede úplné vyhledávání.

- Opakovaným stiskem tlačítka SOURCE ("ZDROJ") zvolte režim [Rádio DAB].
	- → Zobrazí se [Skenování].
	- Rádio automaticky vyhledá a uloží všechny rozhlasové stanice DAB, a poté vysílá první dostupnou stanici.
	- ← Seznam stanic je uložen do paměti rádia. Až příště zapnete rádio, vyhledávání stanic už nebude probíhat znovu.

#### Chcete-li naladit nějakou stanci ze seznamu dostupných stanic:

V režimu DAB můžete otáčením knoflíku SELECT ("VÝBĚR") procházet seznamem všech dostupných stanic DAB.

### $\frac{1}{\sqrt{2}}$  Tip

• Stanice se mohou občas změnit.Chcete-li seznam stanic aktualizovat, vyberte nabídku [Skenovat], kde můžete provést kompletní skenování.

## Ukládání rozhlasových stanic DAB

#### Poznámka

- • Můžete uložit nejvýše změnu od 10 do 20 rozhlasových stanic DAB.
- $\frac{1}{2}$  V režimu DAB nalaďte rozhlasovou stanici DAB.<br> $\frac{1}{2}$  Na dvě sekundy stiskněte a podržte
- 2 Na dvě sekundy stiskněte a podržte PRESET ("PŘEDVOLBA").
	- → Zobrazí se seznam předvolených stanic.
- $3$  Otáčením knoflíku SELECT ("VÝBĚR") vyberte číslo předvolby.
- <span id="page-13-0"></span>4 Stiskem knoflíku SELECT ("VÝBĚR") potvrďte volbu.
	- → Zobrazí se [Předvolba uložena]
	- Stanice bude uložena v předem vybrané poloze.

## Výběr předvolené rozhlasové stanice DAB

V režimu DAB máte dva způsoby, jak vybrat předvolenou rozhlasovou stanici.

#### Možnost A:

- 1 Stiskněte PRESET ("PŘEDBĚŽNÉ NASTAVENÍ").
- 2 Otáčením knoflíkem SELECT ("VÝBĚR") vyberte číslo.
- $3$  Stiskem knoflíku SELECT ("VÝBĚR") potvrďte volbu.

#### Možnost B:

Stiskem  $\blacktriangleleft$  /  $\blacktriangleright$  můžete přeskočit na předchozí/další nastavenou stanici.

## Použití nabídky v režimu DAB

- $1$  V režimu DAB získáte stiskem  $\hat{w}$  MENU ("NABÍDKA") přístup k nabídce DAB.
- $2$  Otáčením knoflíkem SELECT ("VÝBĚR") můžete procházet volbami nabídky:

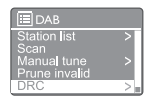

- [Seznam stanic]: zobrazí všechny rozhlasové stanice DAB. Jestliže nebudou nalezeny žádné stanice, rádio zahájí vyhledávání stanic DAB a přidá je do seznamu stanic.
- [Vyhledávání]: vyhledá a uloží všechny dostupné rozhlasové stanice DAB.
- [Manuální ladění]: naladí konkrétní kanál/frekvenci manuálně a přidá ji do seznamu stanic.
- [Odstranit neplatné]: odstraní všechny neplatné stanice ze seznamu stanic.
- [DRC]: komprimuje dynamický rozsah rozhlasového signálu tak, aby byla zvýšena hlasitost tichých zvuků a snížena hlasitost hlasitých zvuků.
- [Pořadí stanic]: umožní Vám definovat, jak budou stanice uspořádány při procházení seznamu stanic.
- [Systémová nastavení]: seřízení systémových nastavení (viz kapitolu "Použití nabídky systémových nastavení").
- [Hlavní nabídka]: přístup k hlavní nabídce (viz kapitolu "Používání hlavní nabídky").
- $3$  Chcete-li vybrat nějakou možnost, stiskněte knoflík SELECT ("VÝBĚR").
- $4$  Jestliže je u jedné volby dostupná nějaká podřízená volba, opakujte kroky 2 až 3.
	- Chcete-li se vrátit na předchozí nabídku, stiskněte  $\hat{m}$ .

#### <span id="page-14-0"></span>[Pro ředit odstran ěním neplatných]

- [ANO]: odstraní všechny neplatné stanice ze seznamu stanic.
- [Ne]: Návrat na předchozí nabídku.

#### [DRC]

- **[DRC vysoké]**: přepnutí DRC na vysoký stupeň (implicitní volba doporučená pro hlučná prostředí).
- • [DRC nízké]: přepnutí DRC na nízkou úroveň.
- [DRC vypnuto]: vypněte DRC.

#### [Po řadí stanic]

- **[Alfanumerické]**: uspořádejte stanice<br>v abecedním pořadí (implicitní nastavení)
- **[Skupina]**: vypisuje skupiny stanic, které vysílají společně, ve stejné skupině (např.: BBC nebo místní |ižníWales).
- **[Platné]**: nejprve uvádět platné stanice, potom nevysílající stanice.

#### Poznámka

• Jestliže během 15 sekund nebude stisknuto žádné tlačítko, nabídka bude opuštěna.

## Zobrazení informací DAB

Při poslechu rádia DAB můžete opakovaným stiskem a držením @ procházet následující informace (jsou-li k dispozici):

- → Název stanice
- → Segment dynamického štítku (Dynamic Label Segment, DLS)
- Sílu signálu
- $\rightarrow$  Typ programu (PTY)
- Název orchestru
- ← Frekvenci
- ← Míru chybovosti signálu
- → Bitovou sazbu a stav zvuku
- $\leftrightarrow$  Kodek
- **→** Čas a datum

## <span id="page-15-0"></span>8 Poslech rádia FM

### Naladění rozhlasových stanic FM

- 1 Opakovaným stiskem SOURCE ("ZDROJ") vyberte režim [FM rádio].
- 2 Na dvě sekundy stiskněte a podržte  $\blacktriangleleft$  /  $\blacktriangleright$ .
	- → Rádio se automaticky naladí na rozhlasovou stanici FM se silným příjmem.
- 3 Opakováním kroku 2 nalaďte další rozhlasové stanice.

#### Chcete-li rozhlasovou stanici naladit manuálně:

V režimu FM tuneru opakovaným stiskem **K4 / DD** vyberte frekvenci.

### Uložení rozhlasových stanic FM

Poznámka

Můžete uložit nejvýše 20 stanic FM rádií.

- 1 <sup>V</sup> režimu FM nalaďte rozhlasovou stanici FM.
- $2$  Na dvě sekundy stiskněte a podržte PRESET ("PŘEDVOLBA").
	- → Zobrazí se seznam předvolených stanic.
- $3$  Otáčením knoflíku SELECT ("VÝBĚR") vyberte číslo předvolby.
- 4 Stiskem knoflíku SELECT ("VÝBĚR") potvrďte volbu.
- → Zobrazí se [Předvolba uložena].
	- → Stanice bude uložena v předem vybrané poloze.

#### $\mathbf{\mathbf{\times}}$  Tip

• Chcete-li odstranit nějakou předem uloženou stanici, uložte namísto ní jinou stanici

## Výběr předvolené rozhlasové stanice FM

V režimu FM máte dva způsoby, jak vybrat předvolenou rozhlasovou stanici.

#### Možnost A:

- Stiskněte PRESET ("PŘEDBĚŽNÉ NASTAVENÍ").
- 2 Otáčením knoflíkem SELECT ("VÝBĚR") vyberte číslo.
- 3 Stiskem knoflíku SELECT ("VÝBĚR") potvrďte volbu.

#### Možnost B:

• Stiskem / můžete přeskočit na předchozí/další nastavenou stanici.

 $14$   $C7$ 

## <span id="page-16-0"></span>Použití nabídky v režimu FM

 $1 \quad$  V režimu FM získáte stiskem  $\mathbb A$  MENU ("NABÍDKA") přístup k nabídce FM.

2 Otáčením knoflíkem SELECT ("VÝBĚR") můžete procházet volbami nabídky:

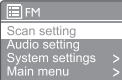

- [Nastavení vyhledávání]
- [Nastavení zvuku]
- [Systémová nastavení]: seřízení systémových nastavení (viz kapitolu "Použití nabídky systémových nastavení").
- [Hlavní nabídka]: přístup k hlavní nabídce (viz kapitolu "Používání hlavní nabídky").
- $3$  Chcete-li vybrat nějakou možnost, stiskněte knoflík SELECT ("VÝBĚR").
- 4 lestliže je u jedné volby dostupná nějaká podřízená volba, opakujte kroky 2 až 3.
	- Chcete-li se vrátit na předchozí nabídku, stiskněte <sup>n</sup>.

#### [Nastavení vyhledávání]

- [Jen silné stanice?]-[ANO]: vyhledávat jen rozhlasové stanice FM se silným signálem.
- [Jen silné stanice?]-[NE]: vyhledávat všechny dostupné rozhlasové stanice FM.

#### [Nastavení zvuku]

- [Poslouchat jen monofonně?]-[ANO]: vybere monofonní vysílání.
- [Poslouchat jen monofonně?]-[NE]: vybere stereofonní vysílání.

#### Poznámka

Jestliže během 15 sekund nebude stisknuto žádné tlačítko, nabídka bude opuštěna.

### Zobrazení informací RDS

RDS (Radio Data System) je služba, která rozhlasovým stanicím FM umožňuje zobrazovat přídavné informace.

Jestliže budete poslouchat nějakou FM stanici se signálem RDS, bude zobrazována ikona RDS a název stanice.

- 1 Naladění stanice RDS.
- 2 Opakovaným stiskem a podržením  $\widehat{\omega}$ můžete procházet následující informace (jsou-li k dispozici):
	- → Název stanice
	- → Rozhlasové textové zprávy
	- → Typ programu
	- ← Frekvence
	- **→** Datum

## <span id="page-17-0"></span>9 Použití nabídky systémových nastavení

- $1 \quad$  V pracovním režimu získáte stiskem  $\omega$ přístup k nabídce.
- 2 Opakovaným otáčením knoflíkem SELECT ("VÝBĚR") vyberte [Systémová nastavení].
- $3$  Stiskem knoflíku SELECT ("VÝBĚR") potvrďte volbu.
- 4 Opakováním kroků 2 až 3 vyberte některou možnost.

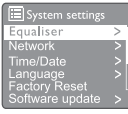

- [Ekvalizér]: vyberte režim ekvalizéru.
- [Síť]: umožňujeVám založit síťové připojení.
- [Čas/datum]: nastavení času a data.
- [Jazyk]: výběr systémového jazyka
- [Obnovení na tovární nastavení]: obnoví rádio do stavu továrního nastavení.
- [Aktualizace Software]: zkontroluje informace o aktualizaci software.
- [Průvodce nastavením]: instruuje Vás k provedení prvotních nastavení.
- **[Info]**: dozvíte se verzi software.
- [zásady ochrany osobních údajů]: zobrazí prohlášení o zásadách ochrany osobních údajů.
- [Podsvícení]: upraví nastavení podsvícení.

#### Poznámka

• Jestliže během 15 sekund nebude stisknuto žádné tlačítko, nabídka bude opuštěna.

### Seřízení nastavení sítě

- Vyberte [Systémová nastavení] > [Sít].
- 2 Otáčením knoflíkem SELECT ("VÝBĚR") vyberte nějakou volbu nebo její podřízenou volbu a poté ji stiskem knoflíku SELECT potvrďte.
	- [Síťový průvodce]: poskytuje Vám návod, jak založit síťové připojení.
	- **[Konfigurace PBC WLAN]**: tuto možnost vyberte, jestliže Váš směrovač podporujeWPS a konfigurační metodu PBC.
	- [Zobrazit nastavení]: zobrazí informace o aktuální síti.
	- [Manuální nastavení]:
		- [Povolení DHCP]: automatické přidělování adres IP.
		- [Zákaz DHCP]: manuální přidělování adres IP.
	- [Konfigurace PIN NetRemote]: nakonfigurování hesla pro přístup k NetRemote.
	- [Síťový profil]: zobrazí seznam sítí, které si rádio pamatuje.
	- [Vyprázdnit nastavení sítě]: vyprázdní volbu síťových nastavení.
	- [Má síť zůstat připojena?]: vyberte, zda chcete síť ponechat připojenou.

## Nastavit čas/datum

- 1 Vyberte [Systémová nastavení] > [Čas/datum].
- 2 Otáčením knoflíkem SELECT ("VÝBĚR") vyberte nějakou volbu nebo její podřízenou volbu a poté ji stiskem knoflíku SELECT potvrďte.

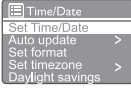

- [Nastavení času/data]: nastaví čas a datum.
- [Automatická aktualizace]:
	- [Aktualizace z DAB]: synchronizuje čas se stanicemi DAB.
- <span id="page-18-0"></span>[Aktualizace z FM]: synchronizuje čas se stanicemi FM.
- **[Aktualizace ze sítě]**: synchronizuje čas s internetovými rozhlasovými stanicemi.
- **[Žádná aktualizace]**: deaktivuje synchronizaci času.
- [Nastavení formátu]: nastaví formát 12/24 hodin.
- [Nastavit časovou zónu]: nastaví časovou zónu.
- [Letní čas]: aktivuje nebo deaktivuje letní čas.

#### Poznámka

Jestliže aktualizujete čas z DAB nebo z FM, volba letního času nemá žádný vliv.

Jestliže aktualizujete ze sítě, nastavte svou časovou zónu.

### Nastaví jazyk systému

- Vyberte [Systémová nastavení] > [Jazyk]. → Zobrazí se seznam jazyků.
- 2 Otáčením knoflíkem SELECT ("VÝBĚR") vyberte jazyk systému a poté jej stiskem knoflíku SELECT potvrďte.

### Obnovení všech nastavení

- Vyberte [Systémová nastavení] > [Obnovení na tovární nastavení].
- 2 Otáčením knoflíkem SELECT ("VÝBĚR") vyberte volbu a poté ji stiskem knoflíku SELECT potvrďte.
	- [Ano]: Obnovení rádia do stavu továrního nastavení.
	- **[Ne]**: Návrat na předchozí nabídku.

### Zkontrolujte informace o aktualizaci software

 $\frac{1}{1}$  Vyberte [Systémová nastavení] > [Aktualizace software].

- 2 Otáčením knoflíkem SELECT ("VÝBĚR") vyberte nějakou volbu nebo její podřízenou volbu a poté ji stiskem knoflíku SELECT potvrďte.
	- [Automatická kontrola nastavení]: vyberte, zda chcete pravidelně kontrolovat dostupnost nových verzí software.
	- **IZkontrolovat teď1**: okamžitě zkontrolovat dostupnost nových verzí software.

#### Poznámka

• Jestliže rádio zjistí,že je k dispozici nový software, zeptá se Vás, zda si přejete provést aktualizaci. Jestliže budete souhlasit, bude stažen a nainstalován nový software.

Před aktualizací software se ujistěte, zda je rádio připojeno ke stabilnímu přívodu elektrické energie. Výpadek napájení během aktualizace software může tento produkt poškodit.

### Jak se dozvědět verzi software

Vyberte [Systémová nastavení] > [Info]. → Bude zobrazena aktuální verze software.

### Seřízení nastavení nasvícení

- Vyberte [Systémová nastavení] > [Nasvícení].
- 2 Otáčením knoflíkem SELECT ("VÝBĚR") vyberte nějakou volbu nebo její podřízenou volbu a poté ji stiskem knoflíku SELECT potvrďte.
	- **[Nastavená doba]**: vyberte délku stanovené doby nasvícení displeje.
	- [Stupeň zapnutí]: vyberte míru jasu nasvícení.
	- [Stupeň pohasnutí]: vyberte některou z následujících úrovní jasu displeje: střední, nízká a vypnuto.

## <span id="page-19-0"></span>10 Použití hlavní nabídky

- 1 V pracovním režimu můžete stiskem  $\hat{\omega}$ vstoupit do horní nabídky.
- 2 Opakovaným otáčením knoflíkem SELECT ("VÝBĚR") vyberte [Systémová nastavení].
- 3 Stiskem knoflíku SELECT ("VÝBĚR") potvrďte volbu.
- 4 Opakováním kroků 2 až 3 vyberte některou možnost.
	- [Internetové rádio]: vybere režim internetového rádia.
	- [Podcasty]: vybere podcastový rozhlasový režim.
	- [Spotify]: vybere režim Spotify.
	- **[DAB]**: vybere režim DAB.
	- **[FM]**: vybere režim FM.
	- [Bluetooth]: vybere režim Bluetooth.
	- [Spánek]: nastaví časovač spánku.
	- **[Budíky]**: nastaví časovač budíku.
	- [Systémová nastavení]: seřízení systémových nastavení (viz kapitola "Použití nabídky systémových nastavení").

#### Poznámka

- • Jestliže během 15 sekund nebude stisknuto žádné tlačítko, nabídka bude opuštěna.
- Můžetetaké stiskem SOURCE ("ZDROJ") vybrat režim: Internetové rádio, podcasty, DAB rádio, Spotify, FM rádio nebo Bluetooth.

## Nastavení hodin a budíku

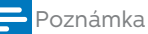

- • Můžete nastavit dva budíky, které by se rozezněly v odlišnou dobu.
- Aby budík fungoval normálně, zajistěte, aby byly hodiny nastaveny správně.
- $1$  Vyberte [Hlavní menu] > [Budíky].
	- → lestliže nebudou nastaveny hodiny, zobrazí se Vám výzva k nastavení hodin.
- 2 Stiskem OK můžete pokračovat.
	- ← Číslice dne bliká.
- 3 Otáčením knoflíkem SELECT ("VÝBĚR") nastavte den a poté jej stiskem knoflíku SELECT potvrďte.
	- **→** Číslice měsíce bliká.
- 4 Opakováním kroku 3 nastavíte měsíc, rok a čas.
	- → Zobrazí se volby [Budík I: vypnutý [00:00]] a [Budík 2: vypnutý [00:00]].

**E** Alarms Alarm 1: Off [00:00]<br>Alarm 2: Off [00:00]

- 5 Opakováním kroku 3 vyberte [Budík I: vypnutý [00:00]] > [Povolit:] [Vypnuto].
- $6$  Opakováním kroku 3 můžete aktivovat nebo deaktivovat časovač budíku.
	- **[Vypnuto]**: deaktivovat časovač budíku.
	- [Denně]: budík se rozezní každý den.
	- **[lednou]**: budík zazní jen jednou. [Víkendy]: budík se rozezní vždy v sobotu a v neděli.
	- • [Pracovní dny]: budík se rozezní každý den od pondělí do pátku.
- 7 Opakováním kroku 3 vyberte [čas] a poté nastavte čas budíku.
- 8 Opakováním kroku 3 vyberte [režim] a poté nastavte zdroj budíku.
	- [Bzučák]: vyberte bzučák jako zdroj budíku.
	- [Internetové rádio]: jako zdroj budíku vyberte internetovou rozhlasovou stanici, kterou jste poslouchali naposledy.
	- [DAB]: jako zdroj budíku vyberte rozhlasovou stanici DAB, kterou jste poslouchali naposledy.
	- [FM]: jako zdroj budíku vyberte rozhlasovou stanici FM, kterou jste poslouchali naposledy.
- <span id="page-20-0"></span>9 Opakováním kroku 3 vyberte [předvolba] a poté vyberte jako zdroj signálu stanici, kterou jste poslouchali naposledy nebo nějakou předvolenou rozhlasovou stanici.
- 10 Opakováním kroku 3 vyberte [Hlasitost:] a poté nastavte hlasitost budíku.
- 11 Opakováním kroku 3 vyberte [Uložit]. → Budík I je nastaven.
- 12 Opakováním kroků 5 až 11 nastavte Budík 2.

#### Poznámka

- • Když bude aktivován budík, bude zobrazena ikona pro Budík 1 nebo Budík 2.Chcete-li budík zastavit, stiskněte na rádiu (1).
- Také můžete přejít na [Systémová nastavení] > [Čas/ datum] a nastavit čas a datum (viz "Používání nabídky systémových nastavení" > "Nastavení času/data").

### Nastavení časovače spánku

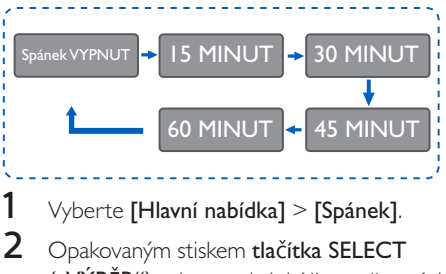

("VÝBĚR") vyberte období časovače spánku (v minutách).

← Když bude zobrazeno [Spánek VYPNUT], znamená to, že časovač spánku je deaktivován.

## <span id="page-21-0"></span>11 Ostatní funkce

### Přehrávání zvuku prostřednictvím Bluetooth

- 1 Opakovaným stiskem SOURCE ("ZDROJ") vyberte režim [Bluetooth].
- 2 Stiskem @ MENU ("NABÍDKA") získáte přístup k nabídce.
- $3$  Otáčením knoflíkem SELECT ("VÝBĚR") můžete procházet volbami nabídky:
	- Vyberte možnost nabídky párování a stiskem knoflíku SELECT ("VÝBĚR") vstupte do výzvy Bluetooth Discoverable ("Odhalitelné přes Bluetooth"): Připojte prosím zařízení k: PhilipsTAPR802, blikající ikona Bluetooth znamená stav vyhledávání párování.
	- Na svém zařízení Bluetooth povolte Bluetooth a vyhledejte zařízení Bluetooth, s kterými lze provést párování.
	- Vyberte volbu [Philips TAPR802] zobrazenou na Vašem zařízení k párování.
	- Po úspěšném připojení se na displeji zobrazí "připojeno" a ikona Bluetooth bude nepřerušovaná.
- 4 Chcete-li vybrat nějakou možnost, stiskněte knoflík SELECT ("VÝBĚR").
- $5$  Jestliže je u jedné volby dostupná nějaká podřízená volba, opakujte kroky 3 až 4.
	- Chcete-li se vrátit na předchozí nabídku, stiskněte  $\Omega$ .

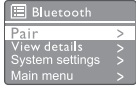

## Seřízení hlasitosti

• Při přehrávání můžete opakovaným stiskem + VOL - seřizovat hlasitost.

### Ztlumení zvuku

• Při přehrávání hudby můžete stiskem tlačítka Mute ("Ztlumit") ztlumit nebo obnovit zvuk.

## <span id="page-22-0"></span>12 Informace o produktu

## **Specifikace**

#### Zesilovač

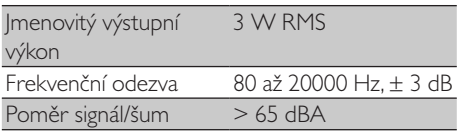

#### Wi-Fi

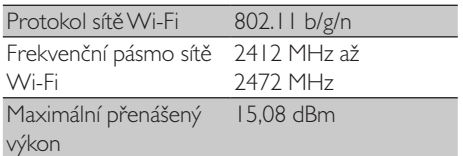

#### Tuner

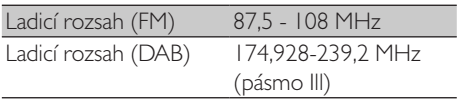

#### Reproduktor

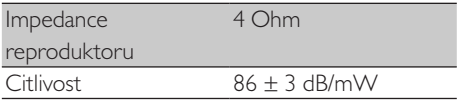

#### Bluetooth

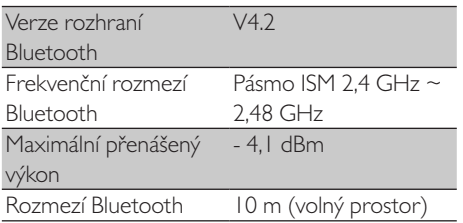

#### Obecné informace

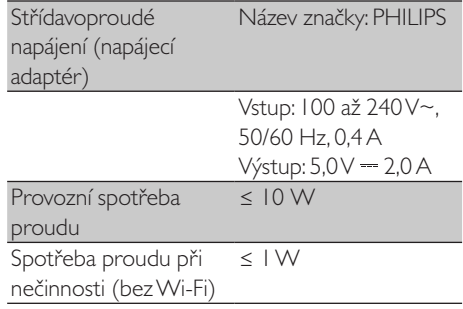

#### Rozměry

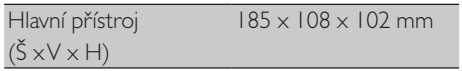

#### Hmotnost

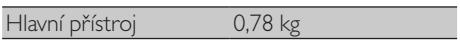

## <span id="page-23-0"></span>13 Odstraňování problémů

#### Varování

Nikdy z tohoto zařízení nesnímejte kryt.

Aby byla zachována platnost záruky, nikdy se nesnažte opravovat systém sami.

Jestliže při používání tohoto zařízení zaznamenáte nějaké problémy, zkontrolujte předtím, než budete žádat o asistenci, následující body. Jestliže Váš problém zůstává nevyřešený, jděte na webové stránky společnosti Philips ([www.philips.com/](www.philips.com/support) [support\)](www.philips.com/support). Až budete kontaktovat Philips, zajistěte, abyste měli zařízení poblíž a abyste měli po ruce jeho číslo modelu a výrobní číslo.

#### Není napájení

- Ujistěte se, zda je řádně připojena střídavoproudá napájecí zástrčka hodinového rádia.
- Ujistěte se, zda je v napájecí zásuvce střídavého proudu přítomno napětí.

#### Žádný zvuk nebo slabý zvuk

- Seřiďte hlasitost
- Zkontrolujte, zda není rádio ztlumeno nebo zda se rozhlasová stanice teprve nenačítá do vyrovnávací paměti.
- Plně vysuňte a upravte polohu antény rádia.
- Rádio mějte umístěno v dostatečné vzdálenosti od jiných elektronických zařízení, aby nedocházelo k rádiové interferenci.
- Zkontrolujte připojení k síti Wi-Fi.
- Pootočte Wi-Fi anténou a seřiďte její polohu.

#### Přístroj nereaguje

- Odpojte a znovu zapojte napájecí zástrčku rozvodné sítě střídavého proudu a poté rádio znovu zapněte.
- • Zkontrolujte,zda je rádio v pohotovostním režimu. Je-li tomu tak,zapněte rádio.

#### Nedostatečně kvalitní příjem rozhlasového signálu.

- Rádio mějte umístěno v dostatečné vzdálenosti od jiných elektronických zařízení, aby nedocházelo k rádiové interferenci.
- Plně vysuňte a upravte polohu antény rádia.
- Zkontrolujte připojení k síti Wi-Fi. Pootočte Wi-Fi anténou a seřiďte její polohu.

#### Nedostatečná síla signálu sítě Wi-Fi

- Zkontrolujte vzdálenost mezi svým směrovačem a rádiem.
- Pootočte Wi-Fi anténou a seřiďte její polohu.

#### Nelze se připojit k Vaší síti Wi-Fi

- Zkontrolujte, zda je Váš bezdrátový směrovač vypnutý.
- Zkontrolujte, zda Váš bezdrátový směrovač podporujeWPS. K připojení svého směrovače podporujícíhoWPS k rádiu použijte správnou konfigurační metodu (PBC nebo PIN) . Bude-li to třeba, podívejte se do uživatelské příručky ke svému bezdrátovému směrovači, kde najdete, jak založit připojení k sítiWi-Fi.
- Znovu nakonfigurujte nastavení Wi-Fi (viz "Začínáme" > "Provedení prvotního nastavení" a "Používání nabídky systémových nastavení" > "Úprava nastavení sítě").

#### Některé stanice někdy nefungují

- Některé stanice podporují jen omezený počet posluchačů. Jestliže to za několik minut zkusíte znovu, budete si moci tyto stanice poslechnout.
- Tato stanice právě nevysílá. Zkuste to později znovu.

#### Některé stanice mizejí ze seznamu stanic

Když nějaká stanice přestane vysílat na internetu, bude ze seznamu odstraněna. Rádio neustále kontroluje, zda je stanice v éteru. Jestliže začne znovu vysílat, bude na seznam stanic zařazena zpět.

#### Budík nefunguje

Správně nastavte hodiny/budík.

## <span id="page-24-0"></span>14 Oznámení

Jakékoli změny nebo úpravy provedené na tomto zařízení, které nebyly výslovně schváleny společností MMD Hong Kong Holding Limited, mohou zneplatnit oprávnění uživatele toto zařízení provozovat.

## Dodržování

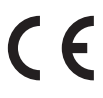

Společnost MMD Hong Kong Holding Limited tímto prohlašuje, že tento produkt vyhovuje základním požadavkům a ostatním příslušným ustanovením Směrnice 2014/53/EU. Prohlášení o shodě najdete na adrese <www.philips.com/support>.

#### Péče o prostředí

Likvidace Vašeho starého produktu a baterie

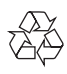

Váš produkt je navržen a vyroben s užitím vysoce kvalitních materiálů a součástí, které lze recyklovat a opakovaně využívat.

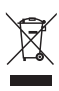

Tento symbol na produktu znamená,že na produkt se vztahuje Evropská směrnice 2012/19/EU.

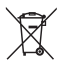

Tento symbol znamená,že tento produkt obsahuje baterie, na něž se vztahuje Evropská směrnice 2013/56/EU a které je zakázáno vyhazovat do běžného domovního odpadu. Poučte se o místním systému tříděného sběru

odpadu z elektrických a elektronických produktů

a baterií. Postupujte v souladu s místními předpisy a nikdy výrobek ani baterie nevyhazujte do běžného domovního odpadu. Správná likvidace starých produktů a baterií pomáhá zamezit negativním důsledkům pro životní prostředí a pro lidské zdraví.

#### Vyjmutí jednorázových baterií

Při vyndávání jednorázových baterií postupujte podle návodu v části o instalaci baterií.

#### Informace o životním prostředí

Veškeré zbytečné obalové materiály byly vynechány. Snažili jsme se zajistit, aby bylo lze obal snadno rozdělit na tyto tři materiály: lepenka (krabice), pěnový polystyrén (výstelka) a polyetylén (sáčky, ochranná bublinková fólie). Váš systém se skládá z materiálů, které lze recyklovat a znovu použít, jestliže je bude demontovat specializovaná firma. Dodržujte prosím místní předpisy o likvidaci obalových materiálů, vypotřebovaných baterií a upotřebeného vybavení.

## Upozornění o obchodních známkách

## **83 Bluetooth**®

Slovní značka a logo Bluetooth® jsou registrované obchodní známky vlastněné společností Bluetooth SIG, Inc. a veškeré vyžívání těchto známek společností MMD Hong Kong Holding Limited probíhá v rámci licence. Ostatní obchodní známky a obchodní názvy patří svým příslušným vlastníkům.

#### Symbol vybavení Třídy II

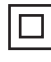

Tento symbol značí,že jednotka je vybavena systémem dvojí izolace.

Na Software Spotify se vztahují licence od třetích stran, které najdete tady:

[www.spotify.com/connect/third-party-license](www.spotify.com/connect/third-party-licenses)s.

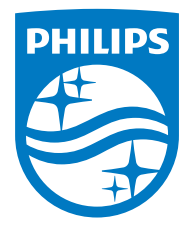

Specifikace se mohou kdykoli bez upozornění změnit.

Značka Philips a logo štítu Philips jsou registrované obchodní známky společnosti Koninklijke Philips N.V. a jsou využívány v rámci licence. Tento produkt byl vyroben a je prodáván na zodpovědnost společnosti MMD Hong Kong Holding Limited nebo některé z jejích poboček a společnost MMD Hong Kong Holding Limited je ve vztahu k tomuto produktu poskytovatelem záruky.

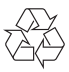

TAPR802\_12\_UM\_V1.0